## **Ejercicio nº 3 Alineación Textos**

• Objetivo: Explicar las distintas alineaciones que puede tener un texto dentro de una Celda.

El ejercicio consiste en escribir el texto que aparece a continuación y, aplicarle la alineación necesaria a las distintas celdas para obtener el mismo resultado.

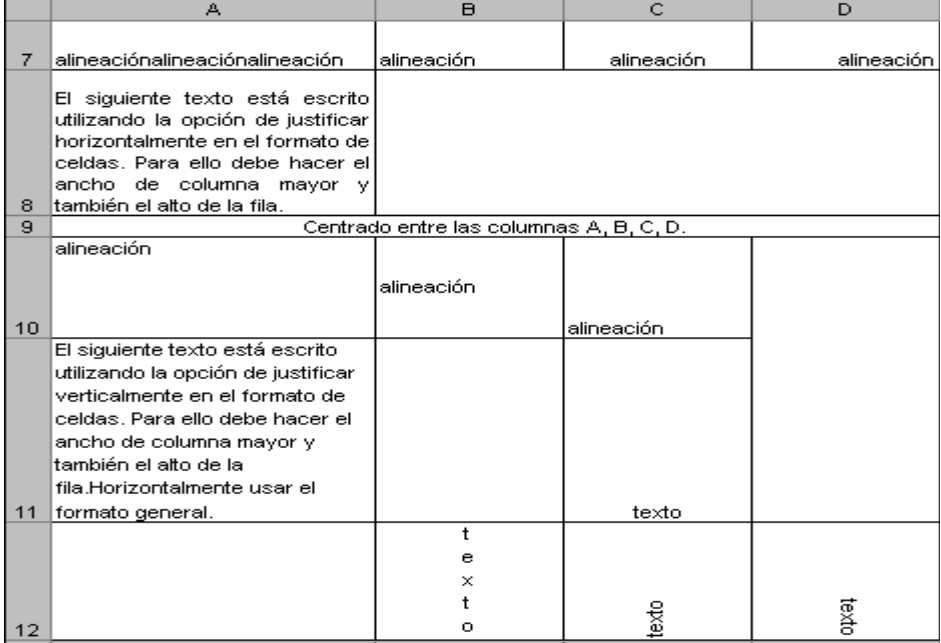

Grabar el libro de trabajo como "Alineación.xls", que deberá de constar de una única hoja de cálculo que contendrá el trabajo realizado llamada "datos".

Solución: Consiste en repetir la misma operación varias veces, cambiando, eso sí, algunos parámetros. Haciendo clic con el botón derecho del ratón en la celda a la que queramos aplicarle la alineación, y eligiendo formato de celdas podemos conseguir todos los resultados deseados. A modo de ejemplo tenemos la siguiente imagen, en la que se recoge el cuadro de dialogo que hemos de utilizar en este ejercicio

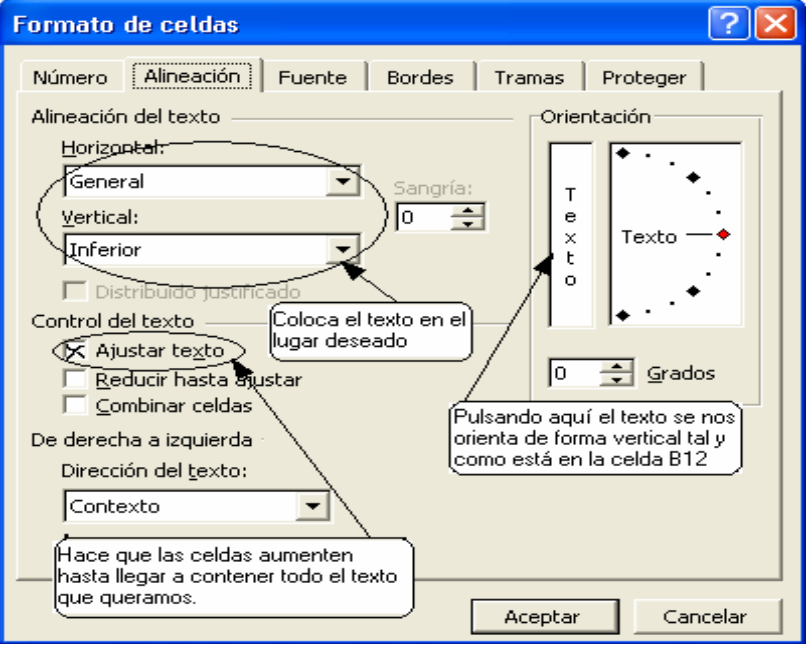

Simplemente nos queda ver como se haría la fila 9, esto lo hemos conseguido pulsando el botón de combinar y centrar